Dell™ KM714 无线键盘和无线鼠标

# **用户手册**

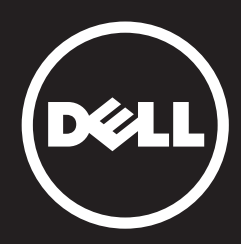

#### 本说明文件信息如有更改,恕不另行通知。 ©2015年 戴尔公司(Dell Inc.)版权所有,翻印必究。

未经戴尔公司(Dell Inc.) 书面许可,严禁以任何形式复制这些材料。本文件中使用的商标: Microsoft ®和Windows ®是微软公司在美国和/或其他国家的注册商标; Dell™和Dell标志 是戴尔公司(Dell Inc.)的商标。

本说明文件中可能使用其他商标和商品名称来指明拥有相应商标和商品名称的公司或其产 品。戴尔公司(Dell Inc.) 对不属于自己的商标和商品名称不拥有任何专有权益。

#### **2015年3月 A01修订版**

#### 使用限制与免责声明

本文件中包含的信息 (包括所有指示、注意事项及法律认证)均由供货商提供,未经 Dell 独立认证或测试。

对于因遵循或未遵循这些指示而造成的损坏,Dell 概不负责。

有关本文件中提及的零件之内容、功能、速度或限制条件的所有声明或要求,均由供货商( 而非 Dell)发布。对于所有此类声明,Dell 特此否认知道其精确性、完整性或是否经过认 证。有关此类声明或要求的所有问题或意见,均应直接与供货商联络。

#### 出口管制规定

客户确认这些「产品」(包括技术与软件),受到美国("U.S.")海关和出口控制法律和法 规的约束,也可能受生产和/或接收「产品」的国家的海关和出口法律和法规的约束。客户 同意遵守上述法律及法规。此外,依照美国法律的规定,「产品」不得向受限制的终端使用 者或受限制的国家出售、出租或转让。另外,「产品」不得出售、租用或以其他方式转让给 从事与大规模杀伤性武器有关活动的最终用户,或者不得供他们使用,这些活动包括但不限 于与核子武器、核子材料、核子设施、导弹或导弹项目支持及生物武器的设计、研发、生产 或使用。

<span id="page-2-0"></span>**目录**

**安装**

## **键盘**

[特性](#page-7-0) [故障排除](#page-11-0) [规格](#page-12-0)

# **鼠标**

[特性](#page-13-0) [故障排除](#page-17-0) [规格](#page-18-0)

# **法律信息**

[保修](#page-19-0) 认证

## **安装**

## **系统要求**

- 一个 USB 端口(用于 USB 接收器)  $\bullet$
- Microsoft Windows 8/7/10/RT

### 包装盒中物品

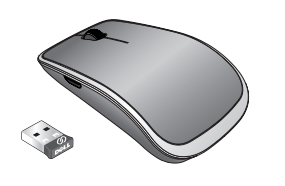

ananananan

Follon.

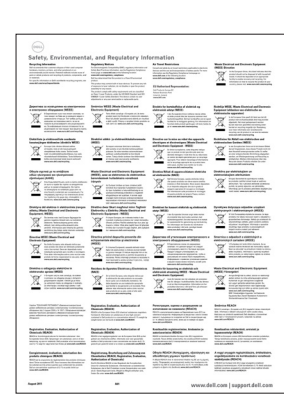

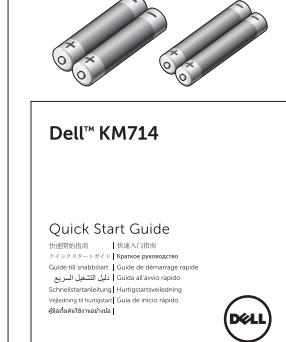

- 一个无线键盘
- 一个无线鼠标
- 一个 USB 接收器  $\bullet$
- 两节鼠标用 AA 电池  $\bullet$
- 两节键盘用 AAA 电池
- 产品文档

**注意**:您的电脑可能已预装 USB 接收器。

- **注意**:键盘和鼠标随附的文档可能会视您所在的地区而异。
- ■注意:如果 Caps Lock 指示灯未出现在屏幕上或"弹出"快捷键不起作用,

 $\alpha_{\rm SN}$  [  $\gamma$ 

 $\sqrt{1-\sqrt{1-\sqrt{1-\frac{1}{2}}}}$  $\overline{\phantom{0}}$ 

 $\sqrt{2}$ 

 $\mathbb{R}^n$ 

**n** 

Г.

#### 请从 **www.dell.com/support/KM714** 下载软件

# **安装 Dell KM714 无线键盘和无线鼠标**

1. 将两节 AAA 电池装入键盘。  $\overline{A}$ AAA  $\overline{(+)}$ (DURR)

2. 将两节 AA 电池装入鼠标。

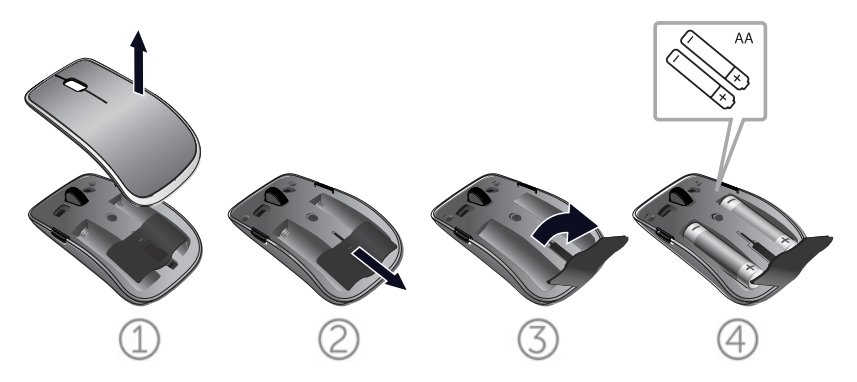

3. 连接 USB 接收器与电脑。

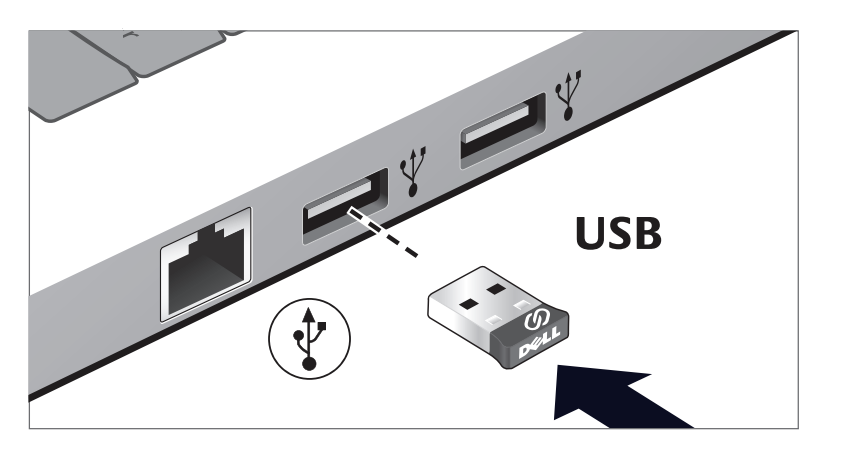

如果键盘或鼠标不能正常工作,请参阅["故障排除"](#page-11-0)部分。

## Dell通用接收器特性(Windows)

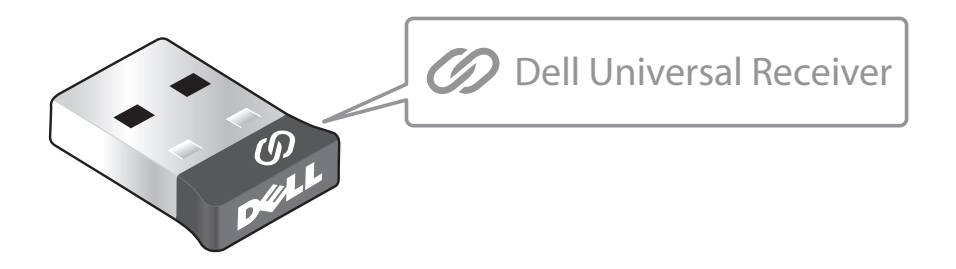

Dell通用接收器允许将最多6个Dell通用兼容无线设备添加到接收器。

#### Dell 通用接收器控制面板

您可以使用Dell通用接收器控制面板将Dell通用兼容无线设备添加到接收 器。

#### 安装Dell通用接收器控制面板

安装Dell通用控制面板:

- 1. 开启计算机。
- 2. 打开Web浏览器,访问**<www.dell.com/support>**。
- 3. 在"搜索"栏中键入"dell通用接收器"。单击搜索。

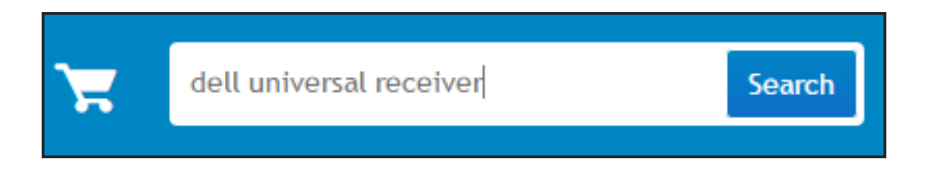

4. 下载Dell通用接收器软件, 将其安装到系统中。

#### 使用Dell通用接收器控制面板

您系统随附的接收器和鼠标在出厂时已配对。使用Dell通用接收器控制面 板查看无线鼠标的连接状态或者将鼠标与其他接收器进行配对。

按照屏幕上的说明添加设备或删除配对。

# <span id="page-7-0"></span>**特性**

## **顶视图**

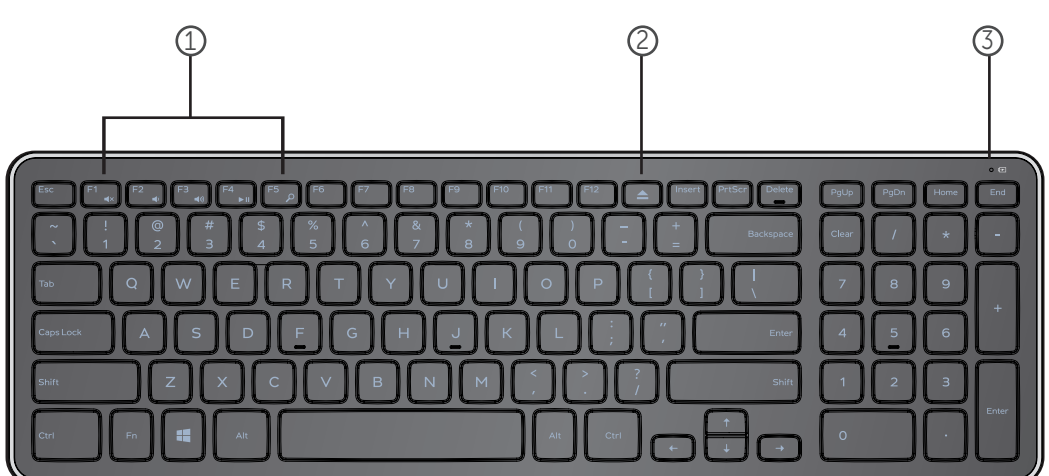

- 1. 多媒体控制键
- 2. 光驱弹出键
- 3. 电池状态灯 指示键盘中所装电池的状态 **固定白色** – 装入电池后显示 15 秒左右,随后熄灭 **闪烁琥珀色** – 电量低。更换电池。

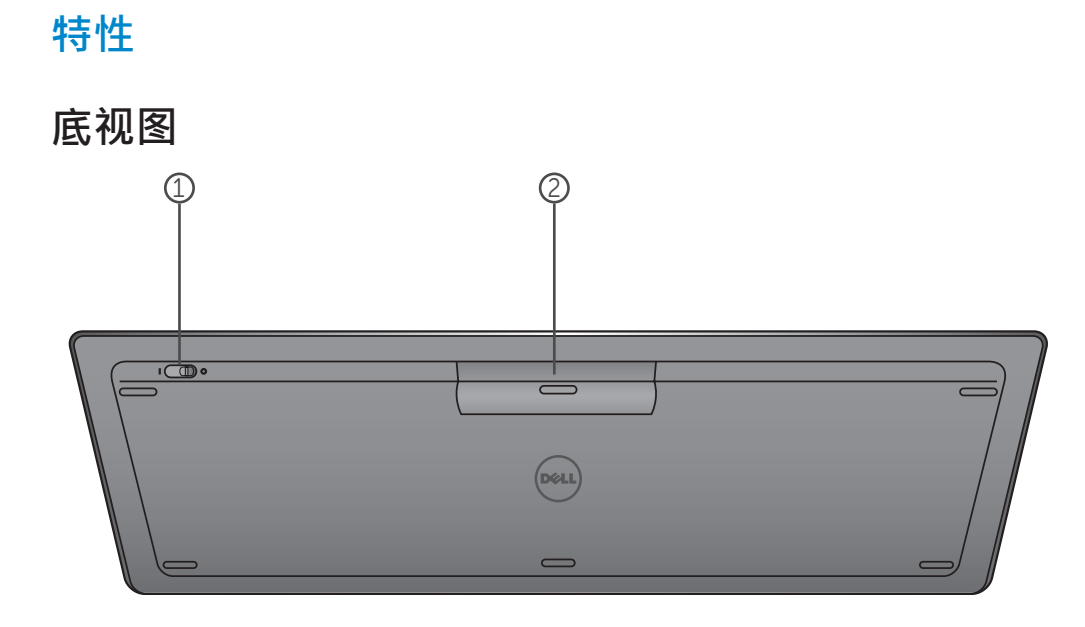

- 1. 电源开关
- 2. 电池盒

# **功能键**

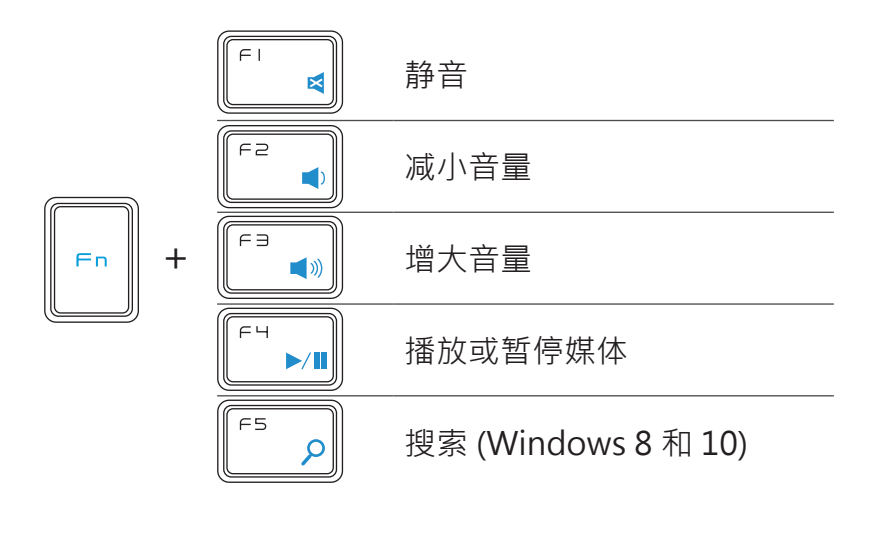

# **应用键**

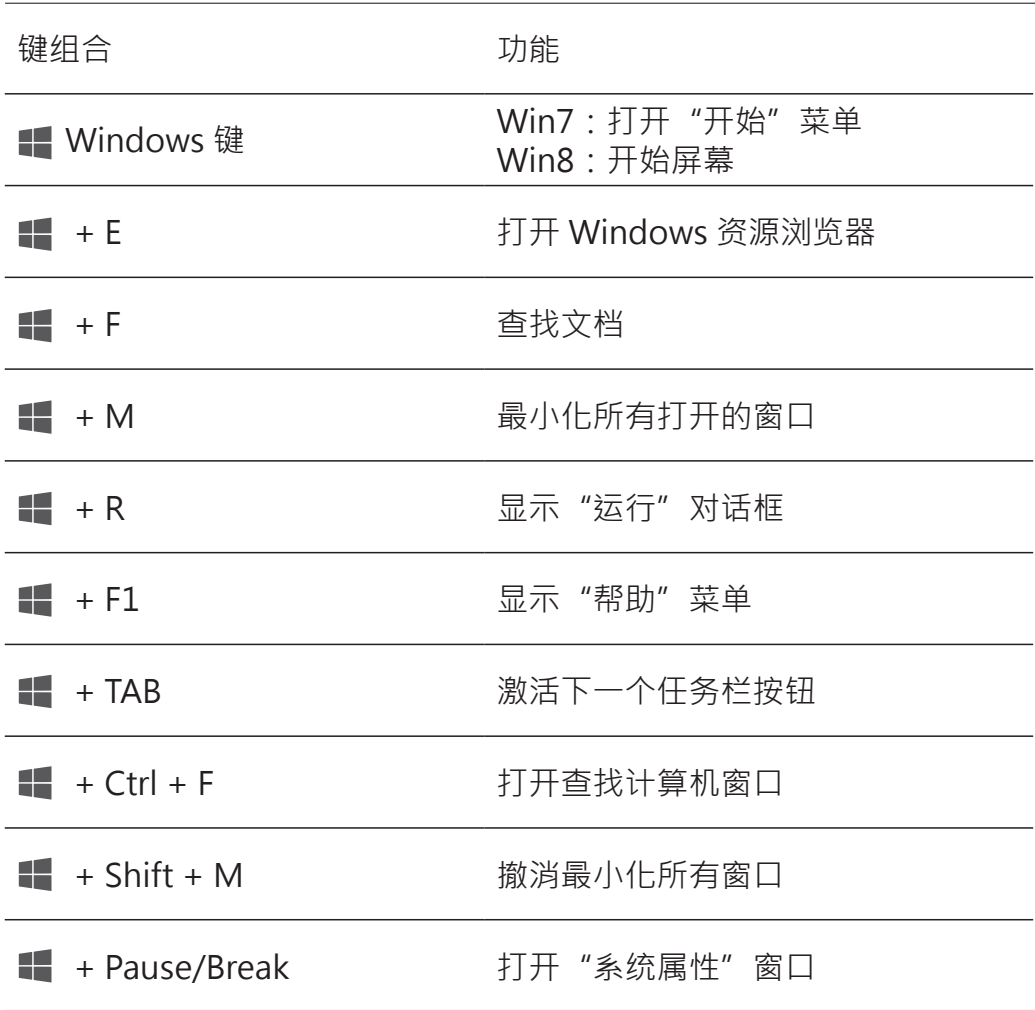

### <span id="page-11-0"></span>**故障排除**

如果键盘发生问题:

- 检查电池是否正确装入。
- 检查键盘的电源开关是否设置为"开启"。
- 取出电池然后重新装入。电源状态灯亮(固定白色) 15 秒左右后熄灭。
- 拔出 USB 接收器然后重新连接电脑。
- 将 USB 接收器连接至电脑上的另一个 USB 端口。
- 重启电脑。

# <span id="page-12-0"></span>**规格**

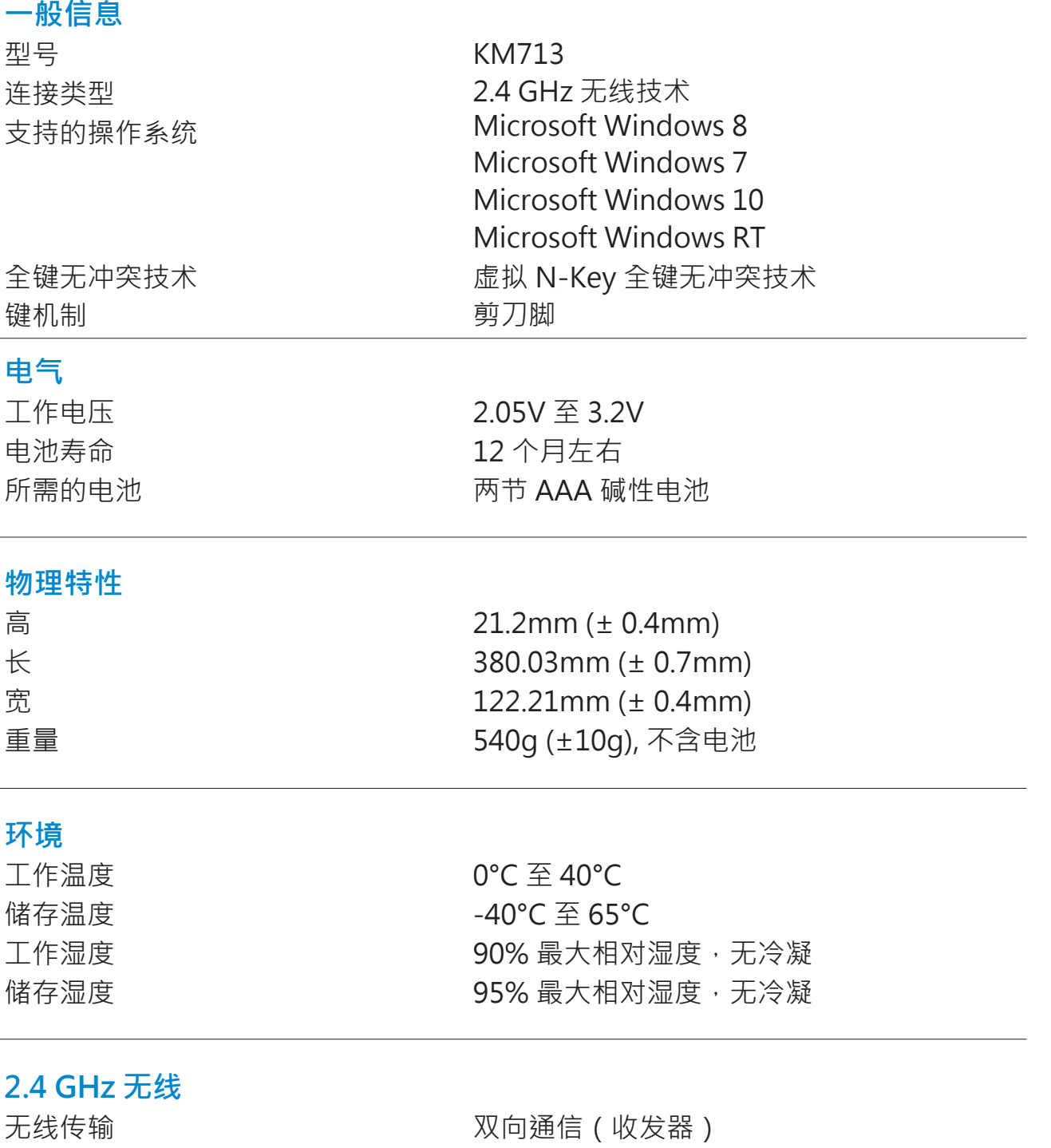

传输范围 有效的 医多 10 米

## <span id="page-13-0"></span>**特性**

# **顶视图**

![](_page_13_Picture_2.jpeg)

- 1. 鼠标左键
- 2. 倾斜滚轮
- 3. 侧键 \*
- 4. 电池状态灯

闪烁琥珀色 – 电量低。更换电池。

- 5. 侧键 \*
- 6. 鼠标右键

\*两个侧键的功能相同。

# **特性**

**底视图**

![](_page_14_Picture_2.jpeg)

1. 激光传感器

2. 电源按钮

# **快捷键手势**

![](_page_15_Picture_79.jpeg)

#### **延长鼠标的电池使用寿命**

鼠标有三种省电操作模式:

**1. 休眠模式:** 鼠标处于非活动状态 5 秒钟。 **要唤醒鼠标:移动、点击或滚动滚轮。**

**2. 深度休眠模式:** 鼠标处于非活动状态 5 分钟。 **要唤醒鼠标:移动或点击。**

3. 切断模式: 当鼠标被随身携带或保持朝上 5 分钟, 或者 鼠标处于非活动状态 4 小时。 **要唤醒鼠标:按电源按钮。**

### <span id="page-17-0"></span>**故障排除**

如果您的鼠标有问题:

- 检查电池是否正确装入。
- 检查鼠标的电源键指示灯是否亮起。
- 取出电池然后重新装入。查看电源键指示灯是否亮起 (固定白色)。
- 拔出 USB 接收器然后重新连接电脑。
- 将 USB 接收器插到电脑上的另一个 USB 端口。
- 重启电脑。

# <span id="page-18-0"></span>**规格**

![](_page_18_Picture_114.jpeg)

# 2**.4 GHz 元<sub>莎</sub><br>无线传输**

双向通信 (收发器) 传输范围 有效的 医多 10 米

#### <span id="page-19-0"></span>**保固**

#### **有限保固与退回条款**

Dell品牌的产品保证一年的硬体产品有效保固期间,若与Dell系统产品一同购 买,则依照该系统产品保固期间。

#### **对于美国客户而言:**

**此购买和您使用本产品会受到Dell的最终用户合约所拘束,您可以在以下网址** 找到 **www.dell.com/terms**。本文件包含着具有约束力的仲裁条款。

#### **对于欧洲、中东和非洲的客户而言:**

Dell品牌的产品,其销售和使用受到适用国家的消费者合法权益所拘束,您与 零售商订立任何的销售合约条款,(此将适用于您和零售商之间)和Dell的最 终用户契约条款。Dell还可以提供额外的硬件保固-Dell最终用户合约和保固 条款的全部细节,可透过网站 www.Dell.com,从列表底部的"home"网页 洗取您的国家,然后点击"条款和条件"以链接到最终用户条款或"支持" 连结到保固条款。

#### **对于非美国的客户而言:**

Dell 品牌的产品, 其销售和使用受到适用国家的消费者合法权益所拘束, 您 与零售商订立任何的销售合约条款, (此将适用于您和零售商之间)和Dell的 保固条款。Dell还可以提供额外的硬件保固 -Dell 保固条款的全部细节,可透 过网站 www.Dell.com, 从列表底部的"home" 网页选取您的国家, 然后 点击"条款和条件"以链接到最终用户条款或"支持"连结到保固条款。

## **认证**

#### **Microsoft WHQL 标志**

Dell KM714 桌上型无线键盘与鼠标已经通过了 Microsoft Windows 硬体品质实 验室进行的 WHQL 测试。

WHQL 标志是由 Microsoft Windows 硬体品质实验室实施的一项认证方案。因 此可确保硬件与 Microsoft 操作系统兼容。本键盘与鼠标已经通过 WHQL 测试工 具包的认可,并且已经包含于Microsoft 硬体兼容性列表 (Microsoft Hardware Compatibility List) 之中。